## **Übersicht**

Mit einer kleinen Änderung in Bounce2.h der Bounce2 Bibiliothek klappt das Debouncen auch mit dem ESP32.

[aenderung.txt](https://wiki.hackerspace-bremen.de/_export/code/sonstiges/tutorials/esp32/touch?codeblock=0)

```
#ifdef ESP32
       virtual bool readCurrentState() { return (touchRead(pin) < 40); }
#else
      virtual bool readCurrentState() { return digitalRead(pin); }
#endif
```
anstatt

## [original.txt](https://wiki.hackerspace-bremen.de/_export/code/sonstiges/tutorials/esp32/touch?codeblock=1)

```
virtual bool readCurrentState() { return digitalRead(pin); }
```
<https://github.com/thomasfredericks/Bounce2>

## **Code Beispiel**

## [sketch.cpp](https://wiki.hackerspace-bremen.de/_export/code/sonstiges/tutorials/esp32/touch?codeblock=2)

#include <Arduino.h>

 *====================*

*/\**

 *DESCRIPTION*

```
 Simple example of the Bounce library that switches the debug LED when
a button is pressed.
 */
// Include the Bounce2 library found here :
// https://github.com/thomasfredericks/Bounce2
```

```
#include <Bounce2.h>
```
#define LED\_PIN 21

```
// Instantiate a Bounce object
Bounce debouncer = Bounce();
void setup() {
  Serial.begin(115200);
   // After setting up the button, setup the Bounce instance :
   debouncer.attach(T7);
   debouncer.interval(5); // interval in ms
   //Setup the LED :
   pinMode(21,OUTPUT);
}
int ledState = LOW;
void loop() {
   // Update the Bounce instance :
   debouncer.update();
   // Get the updated value :
  int value = debouncer.read();
   // Turn on or off the LED as determined by the state :
   if ( debouncer.fell() ) {
     // Toggle LED state :
    ledState = !ledState;digitalWrite(LED PIN, ledState);
   }
}
```
From: <https://wiki.hackerspace-bremen.de/>- **Hackerspace Bremen e.V.**

Permanent link: **<https://wiki.hackerspace-bremen.de/sonstiges/tutorials/esp32/touch>**

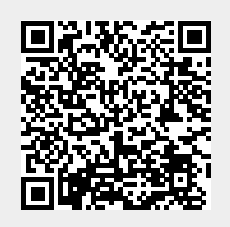

Last update: **2022-11-17 22:34**